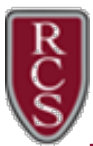

Parents can obtain their child's district login via ParentVUE. Students in grades 6-12 are able to change their own passwords and ParentVUE will only display the initial password. If you need assistance logging into ParentVUE, please contact [rcsvuehelp@rochester.k12.mi.us.](mailto:rcsvuehelp@rochester.k12.mi.us)

## From a web browser:

After logging into ParentVUE, select your student from the top dropdown. Click on 'Student Info' and scroll all the way to the bottom. You'll see a couple of fields that contain student's login information.

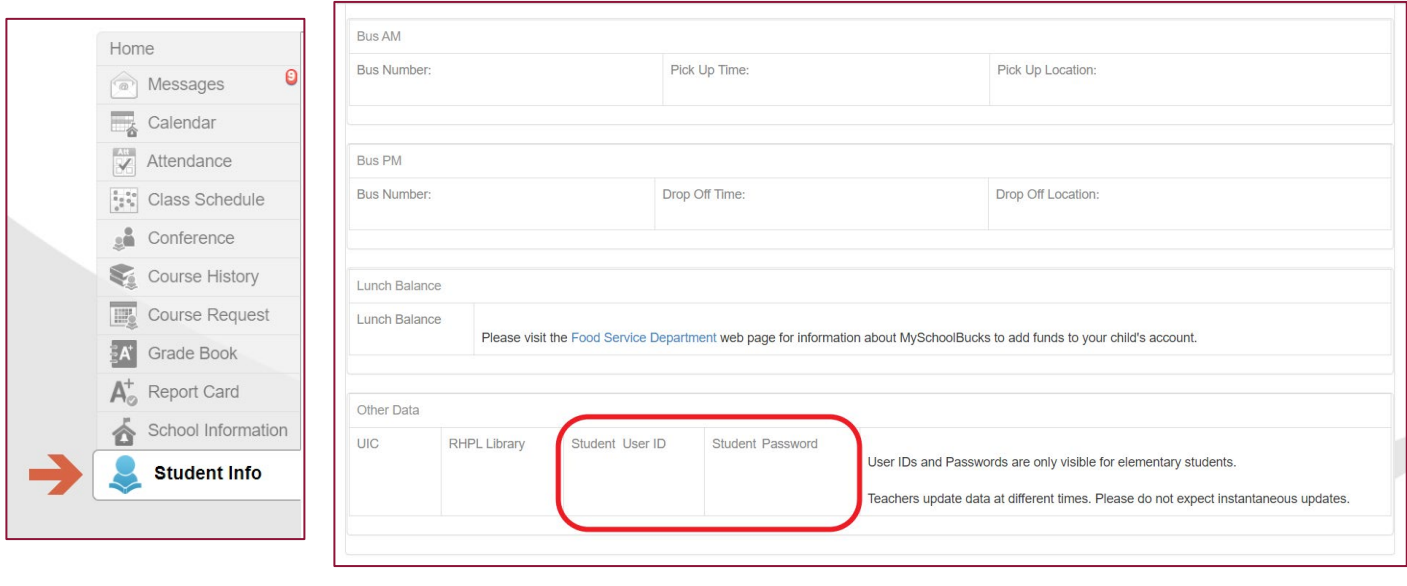

## From the ParentVUE App:

After logging into the ParentVUE App, select your student from the Student List. Choose Student Info. Click on Additional Information in the bottom right-hand corner and scroll all the way to the bottom.

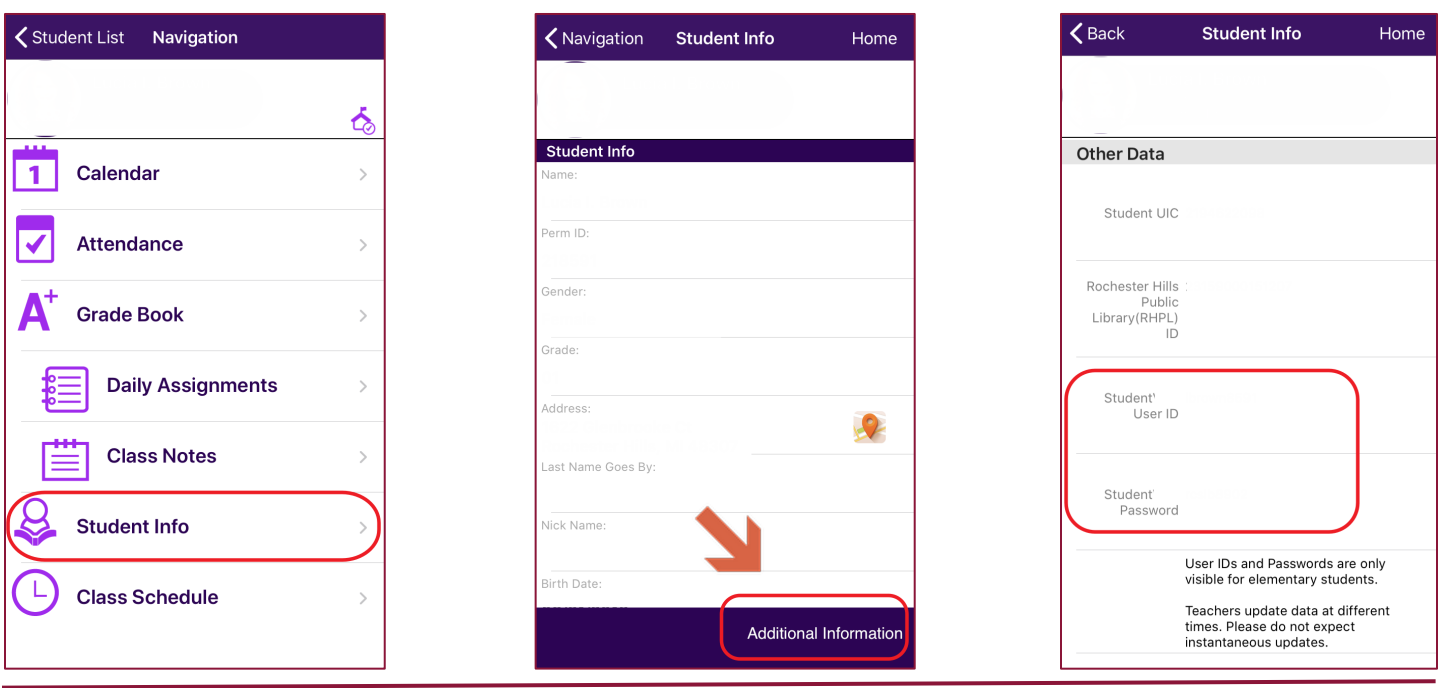

Rochester Community Schools, Technology Services rcsvuehelp@rochester.k12.mi.us 8/16/2020 1 OF 1